# HOW TO USE THE SIGNLIVE VIDEO INTERPRETING SERVICE

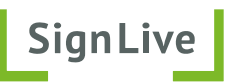

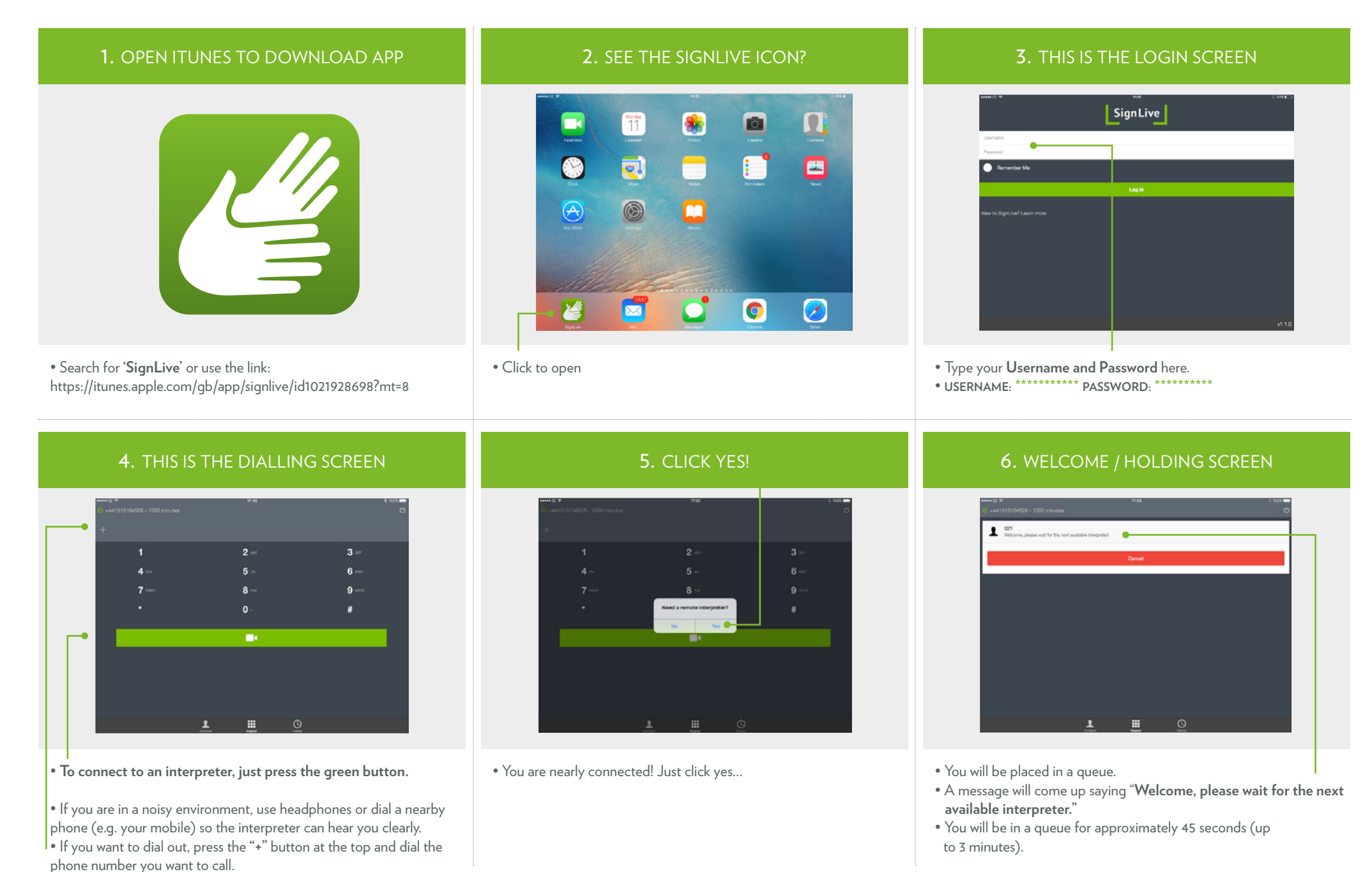

## 7. THIS IS YOUR INTERPRETER

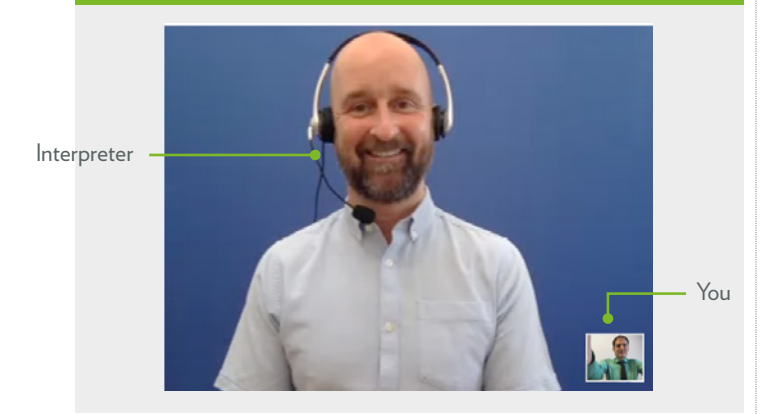

• The remote interpreter comes on. Wave! • The interpreter cannot hear you yet, so touch the screen to bring up some options.

#### 8. THREE ON-SCREEN OPTIONS

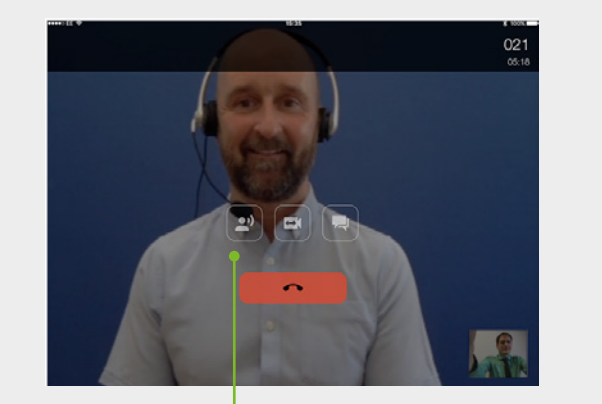

• Three options: - Microphone **off** or **on** - Video front or back

- Text chat off or on

#### 9. TURN OFF MUTE FUNCTION

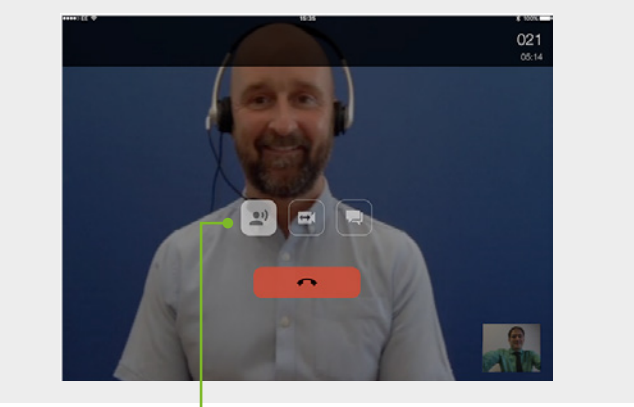

• The microphone is automatically set to **off**.

- Press the button to switch it **on**. White highlight means it is active.
- Wait 5 seconds to connect, or until you hear a beep.
- Now the the interpreter can hear you. Say hello!

## 10. TEXT CHAT

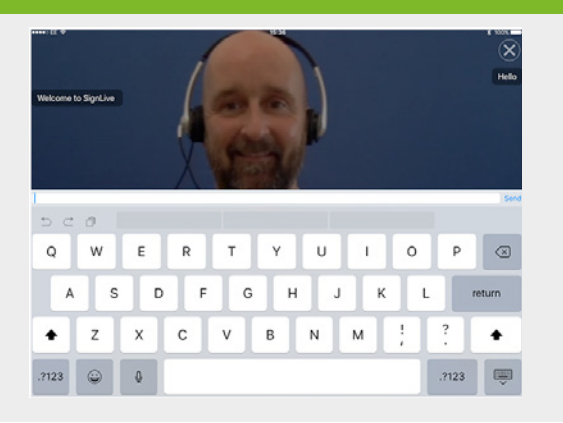

• You can use text chat at any time in the conversation.

- Text chat is suitable for:
	- Addresses
		- Long numbers e.g. phone, bank details
		- Passwords
		- Difficult to spell words

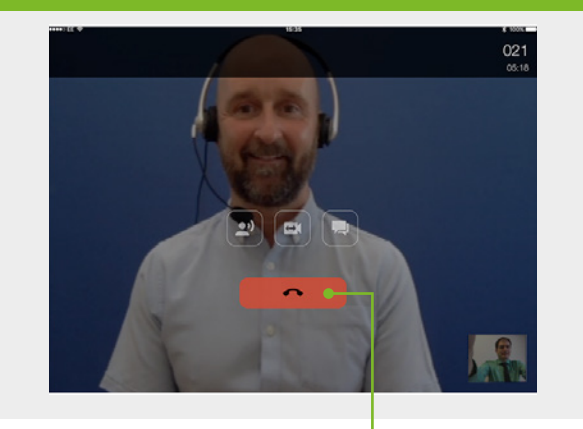

11. ENDING CALLS

• To end a call, soft-touch the screen then **press the big red button.**

# 12. SUPPORT

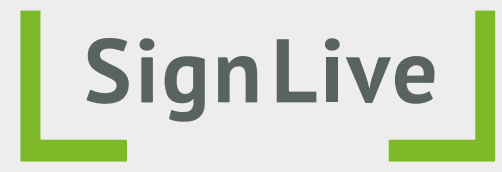

Contact us for technical support **SMS/FACETIME:** joel@signlive.co.uk **EMAIL:** techsupport@signlive.co.uk Support available 9am to 5pm Mondays to Fridays